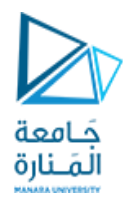

## **حل املثال األول**

بعد إنشاء ملف جديد وحفظه باملكان املطلوب وباسمك الثالثي كما تعملنا في املحاضرات السابقة ننتقل إلى خطوة إنشاء تقويم جديد

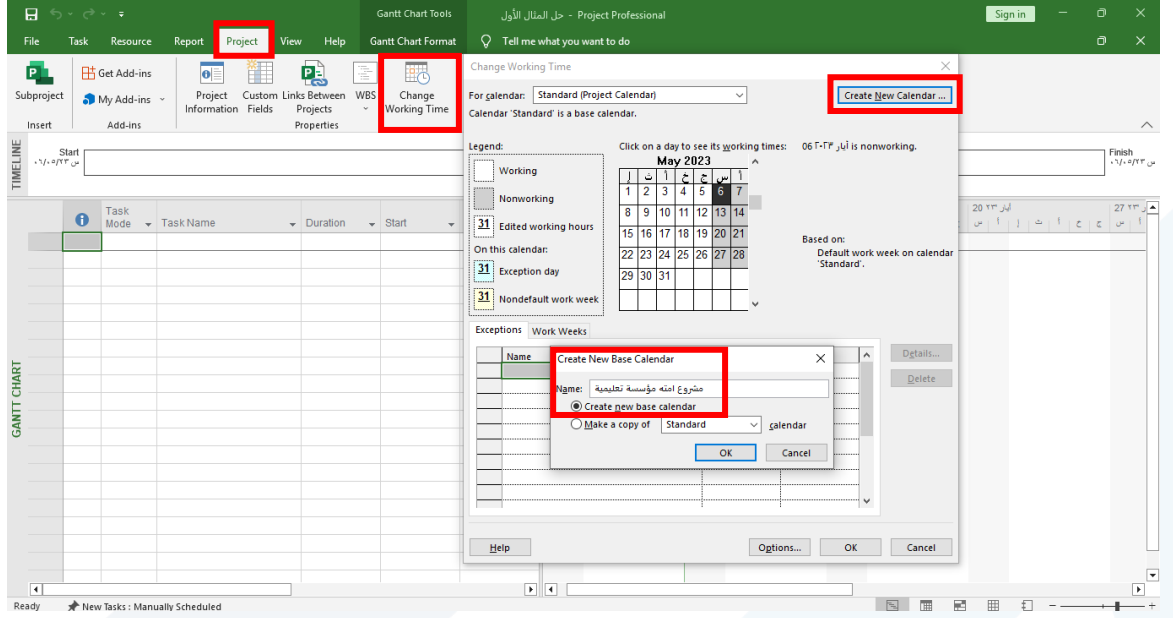

### نحدد أيام العمل والعطل األسبوعية وساعات العمل اليومية

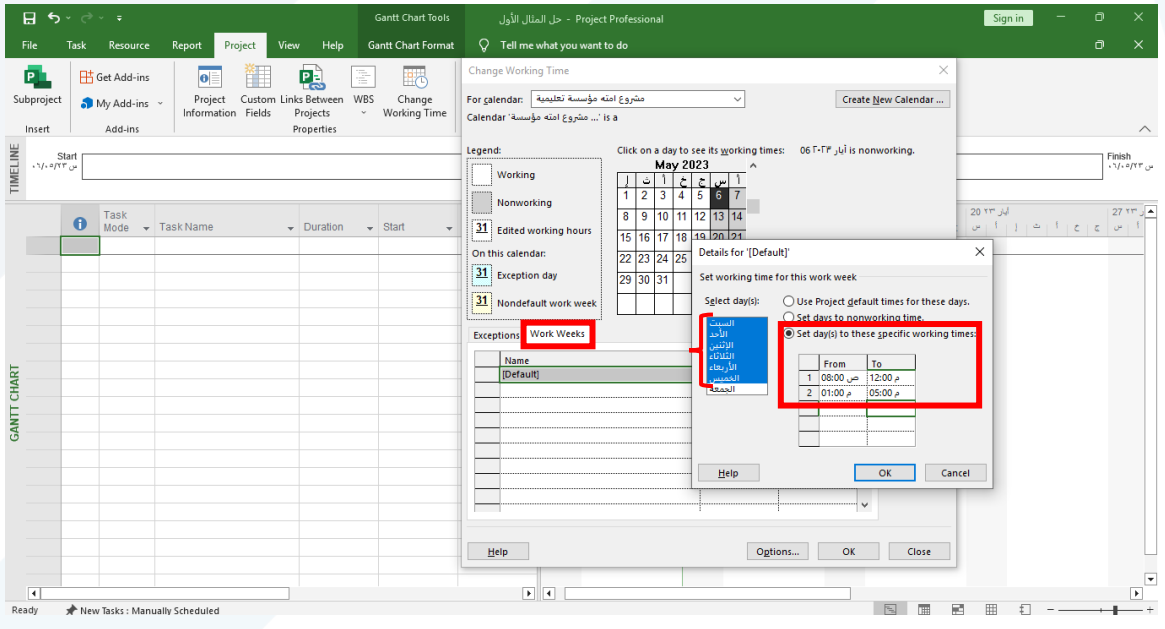

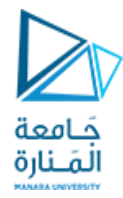

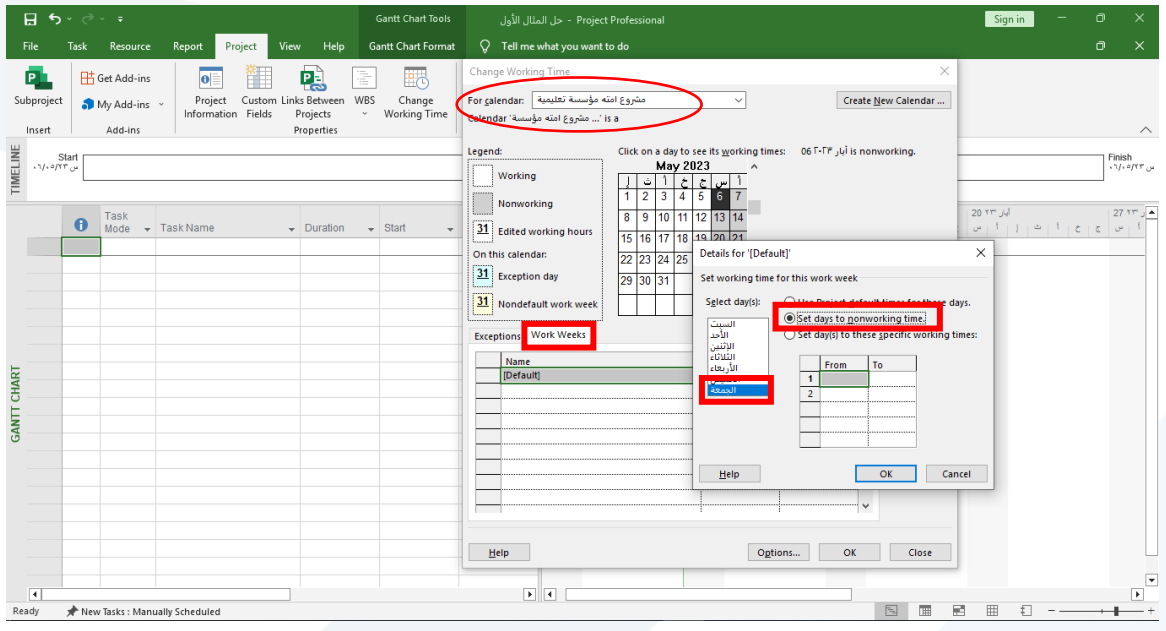

# نحدد أيام العطل االستثنائية

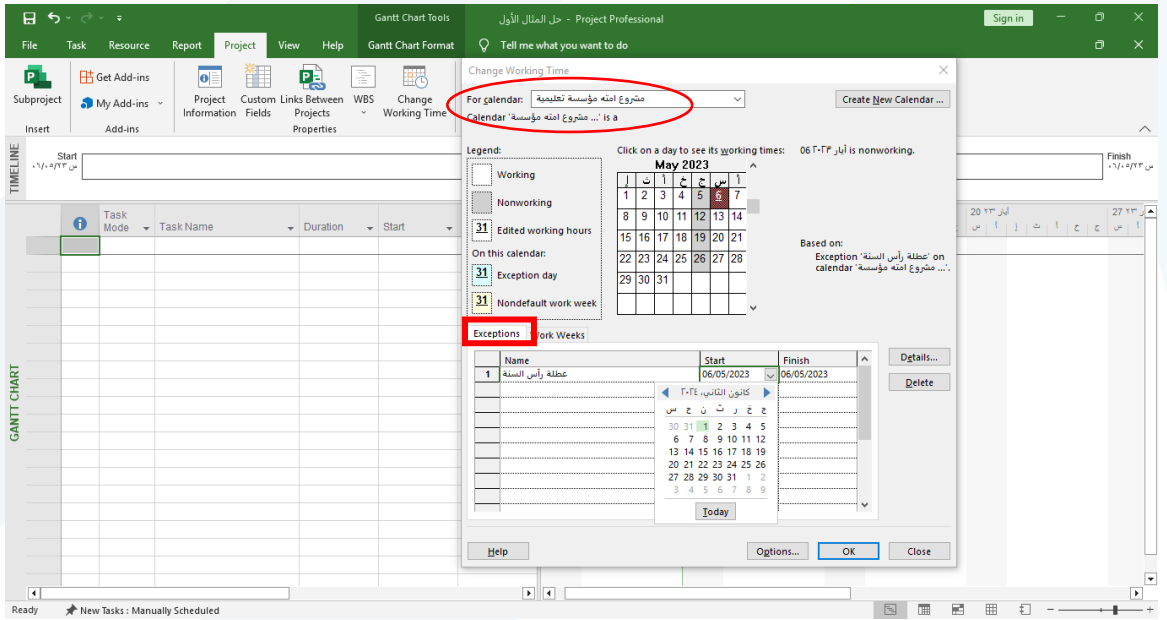

ثم نغير خيارات املشروع من )Options)

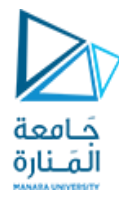

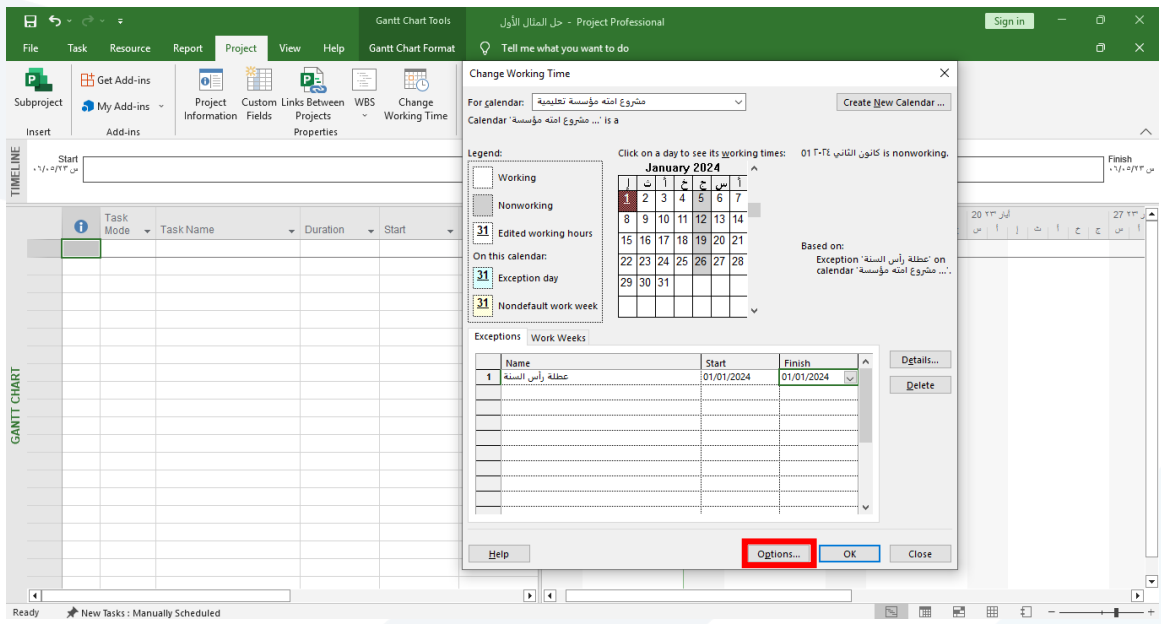

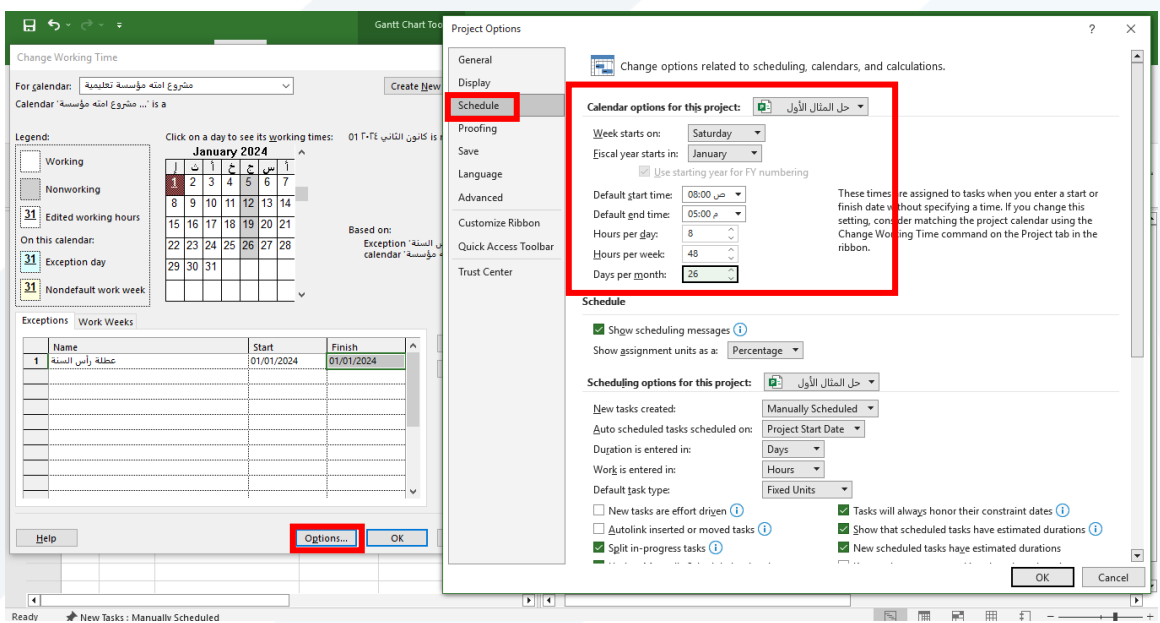

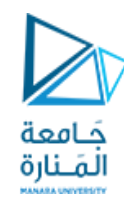

ندخل في معلومات المشروع بداية المشروع والتقويم الخاص به

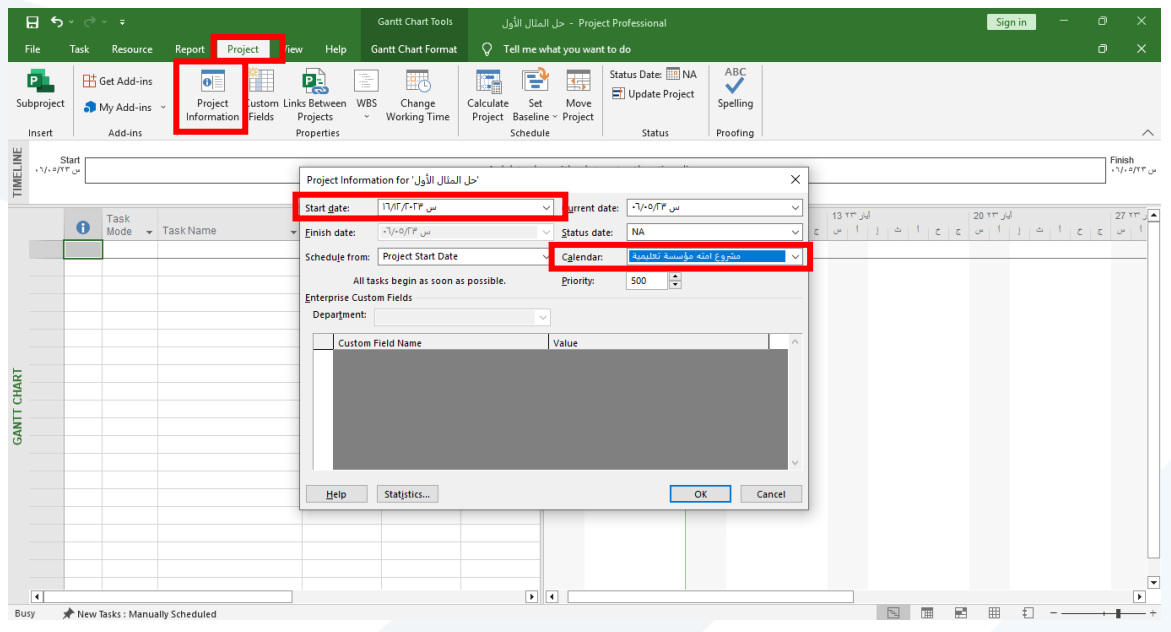

نغير التقويم الخاص ب مقياس الرسم

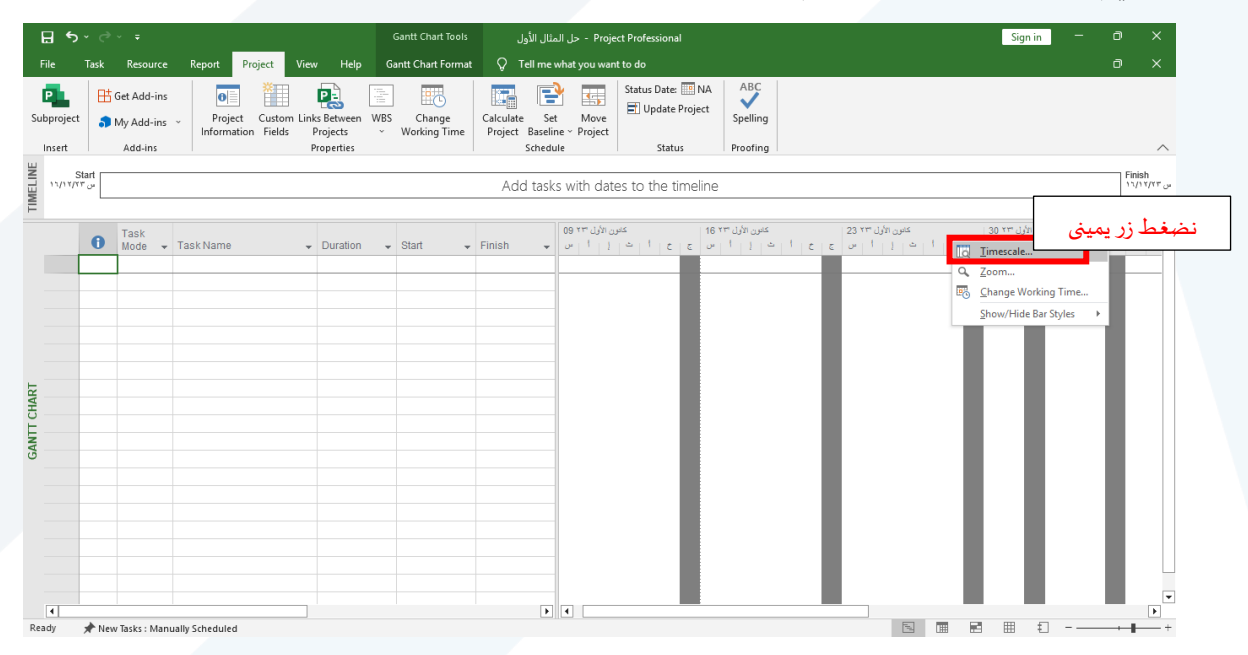

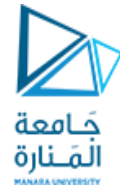

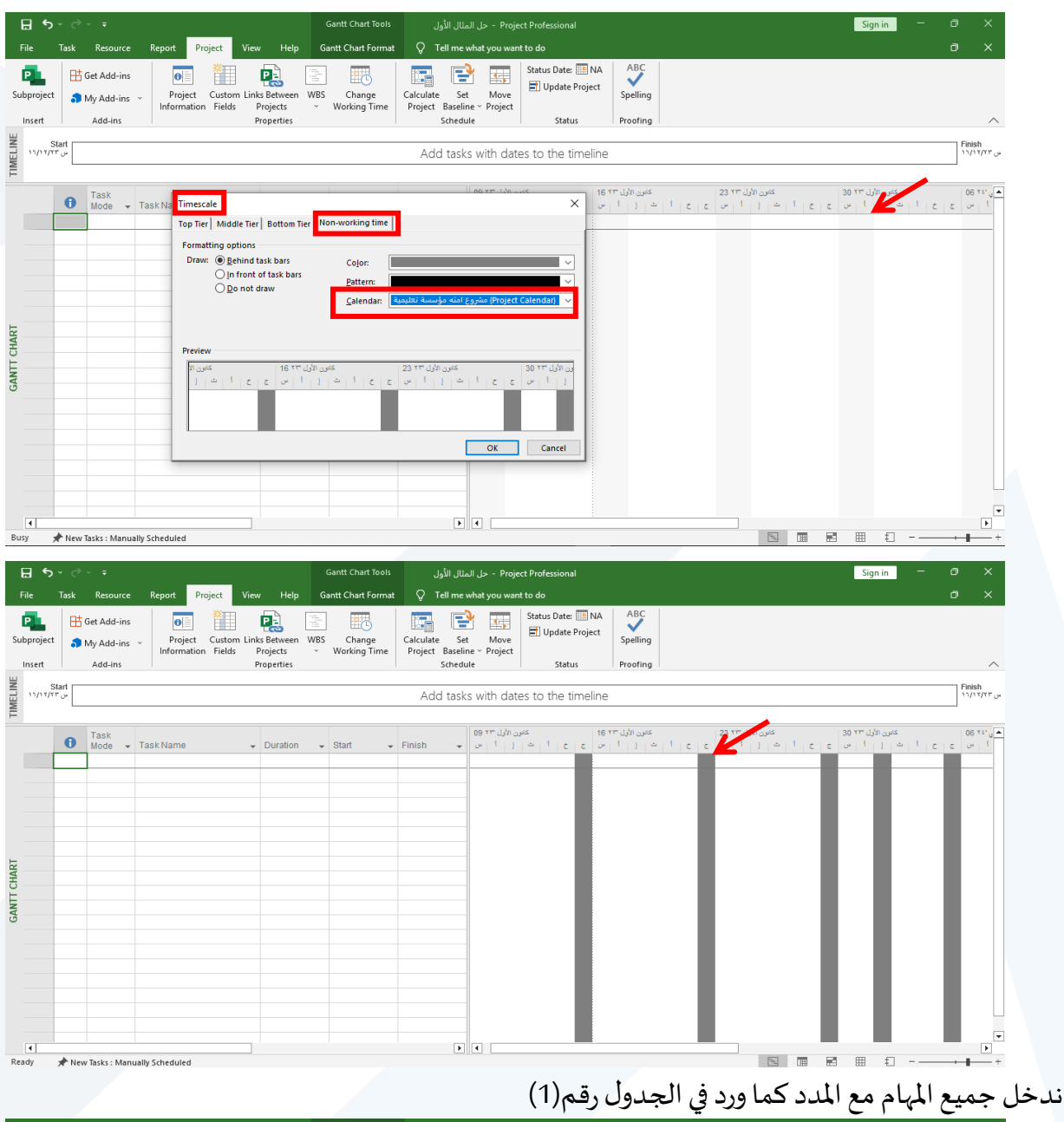

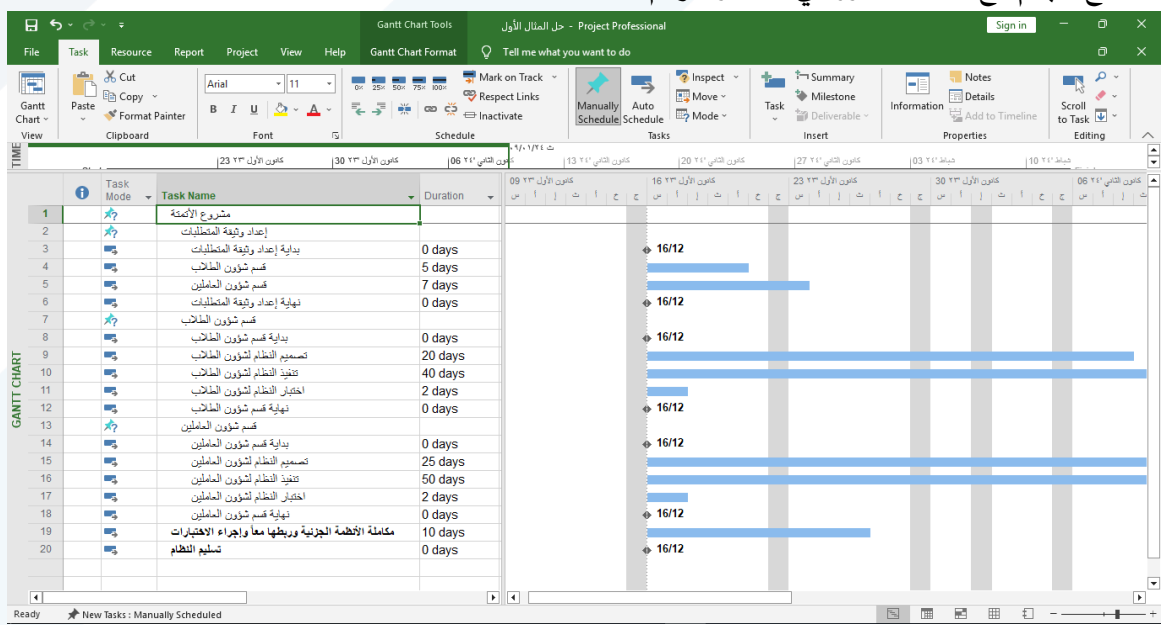

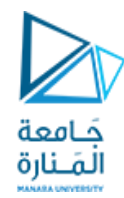

## نحدد ما هي المهام الفرعية التي تتبع لكل مهمة من المهام التلخيصية بأن نحددها ونضغط زر(Indent)

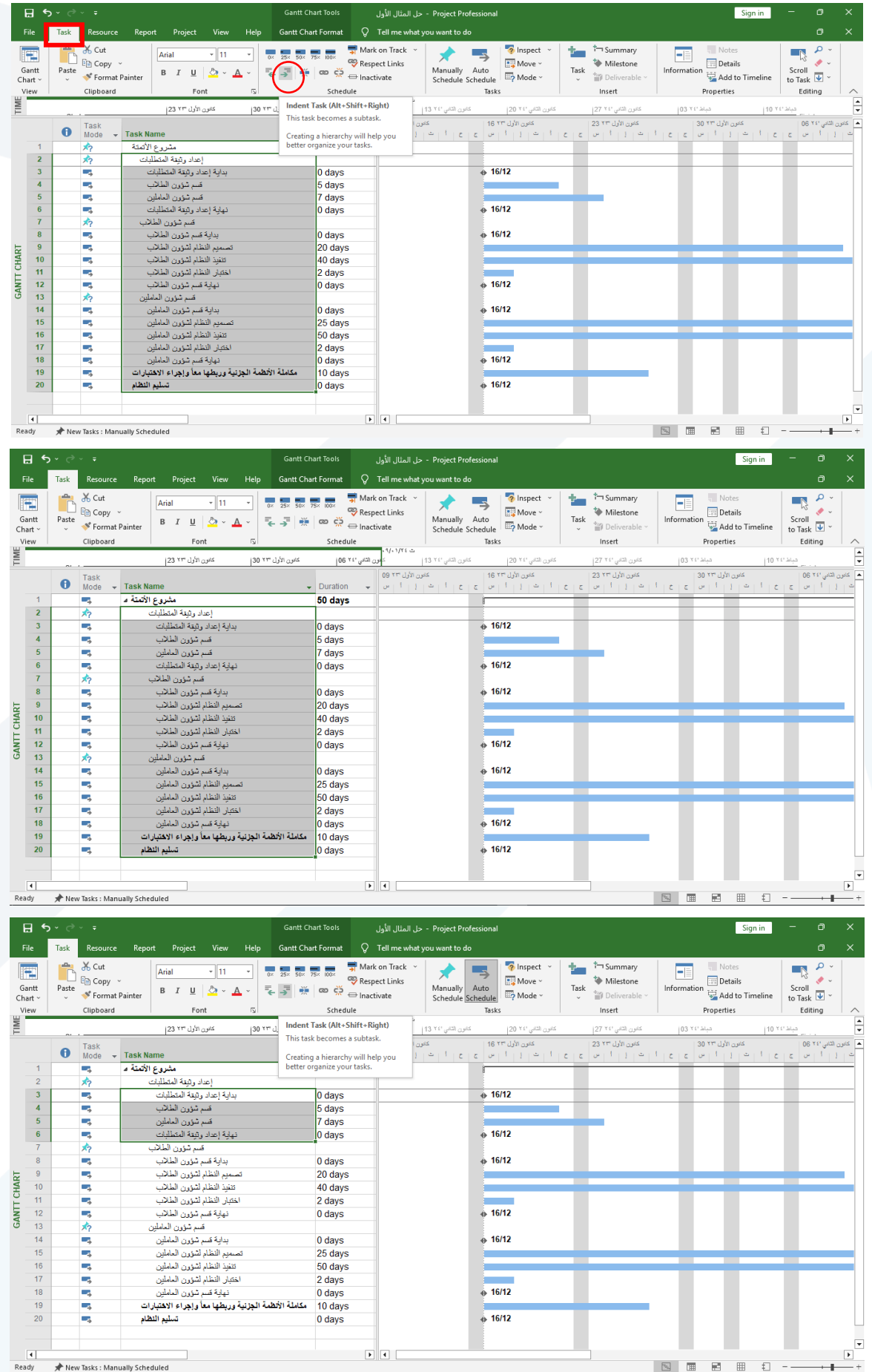

![](_page_6_Picture_0.jpeg)

![](_page_6_Picture_33.jpeg)

│ │ │<br>│ │ │<br>│ Ready │ *★* New Tasks : Manually Scheduled

 $\begin{array}{|c|c|c|}\hline \textbf{1} & \textbf{1} & \textbf{1} \\ \hline \end{array}$ 

 $+ 16/12$ 

 $\overline{\phantom{a}}$ 

 $\begin{array}{c|cccccc} \hline \mathbb{S} & \mathbb{B} & \mathbb{B} & \mathbb{B} & \mathbb{B} \end{array}$ 

 $\Box$ 

![](_page_7_Picture_0.jpeg)

![](_page_7_Picture_12.jpeg)

![](_page_7_Picture_13.jpeg)

![](_page_8_Picture_0.jpeg)

لدينا هنامهمتان رئيستان )19&20(ال تحويان مهام فرعية

في حال أردنا جعل تنسيق الخط غامق لتمييزها نحددها ثم ننقر )B)

![](_page_8_Picture_41.jpeg)

![](_page_9_Picture_0.jpeg)

نربط المهام مع المهام السابقة حسب ما هو وارد في الجدول رقم (1)

![](_page_9_Picture_115.jpeg)

#### وهكذا بالنسبة لبقية املهام

![](_page_9_Figure_4.jpeg)

![](_page_10_Picture_0.jpeg)

### يبين الشكل جميع المهام بعد ربطها

![](_page_10_Picture_45.jpeg)

بالعودة إلى الجدول رقم (1) نلاحظ ان المهمة (14&8) تحوي Lag مقداره (1) لإدخاله ننقر مرتان على المهمة املطلوبة ثم ندخل الـLag كالتالي:

![](_page_10_Picture_46.jpeg)

![](_page_11_Picture_0.jpeg)

![](_page_11_Figure_1.jpeg)

#### وبنفس الطريقة ندخل قيمة الـ Lag للمهمة (14)

![](_page_11_Figure_3.jpeg)

![](_page_12_Picture_0.jpeg)

نحدد جميع المهام كما هو موضح في الشكل ثم نختار (Auto Schedule) لحساب جميع المدد بالشكل الصحيح

![](_page_12_Picture_39.jpeg)

### في حال عدم ظهور المخطط القضباني نختار أول مهمة (مشروع الاتمتة) ونضغظ زر يميني ونختار (Scroll to Task)

![](_page_12_Picture_40.jpeg)

![](_page_13_Picture_0.jpeg)

الأن يمكننا معرفة تاريخ بداية ونهاية كل مهمة تلخيصية أو رئيسية ومدتها

![](_page_13_Picture_54.jpeg)

كما يمكننا معرفة تاريخ بداية ونهاية المشروع والمدة اللازمة لتنفيذ المشروع (طريقة أولى)

![](_page_13_Picture_55.jpeg)

كما يمكننا معرفة تاريخ بداية ونهاية المشروع والمدة اللازمة لتنفيذ المشروع (طريقة ثانية)

![](_page_13_Picture_56.jpeg)